## *EXPORT DAT Z EAGLE pro DOS*

 Pro všechny, kteří používají starší verzi návhového systému Eagle jsme připravili postup exportu gerber dat pro fotoplotr a souřadnicovou vrtačku. Nastavení je velmi podobné jako u novějších verzí s tím rozdílem, že nejde použít automatické generování pomocí "jobů", ale jednotlivé vrstvy se exportují samostatně. Pro export dat pro souřadnicovou vrtačku je třeba zvolit konfigurační soubor "tool.cfg", který si můžete volně stáhnout z této stránky.

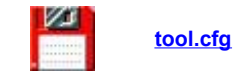

V tabulce je uvedeno základní nastavení exportu pro dvouvrstvou desku s nepájivou maskou a potiskem :

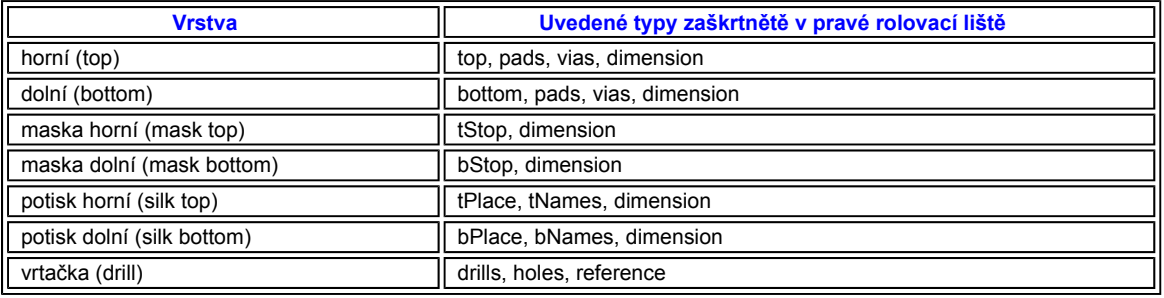

pozn. : při exportu servisního potisku je třeba zvážit kombinaci souborů Place a Names. Pokud jsou součástky velmi blízko sebe, jejich názvy se mohou překrývat a potisk se pak stává nečitelným. Potom generujte pouze vrstvu Place ( umístění a tvar součástky ).

## **Postup exportu výstupů pro fotoplotr a souřadnicovou vrtačku :**

1. Spusťte EAGLE CAM Processor příkazem " eagle -IX "

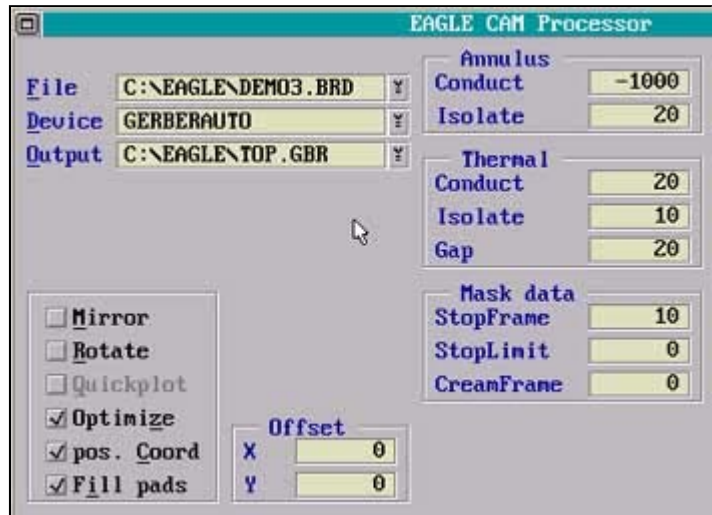

2. Nastavte výstup " GERBERAUTO " a název výstupního souboru

3. V pravé rolovací liště zaškrtněte požadované typy exportovaných vrstev ( viz. horní tabulka ) a zahajte generování souborů tlačítkem "Plot"

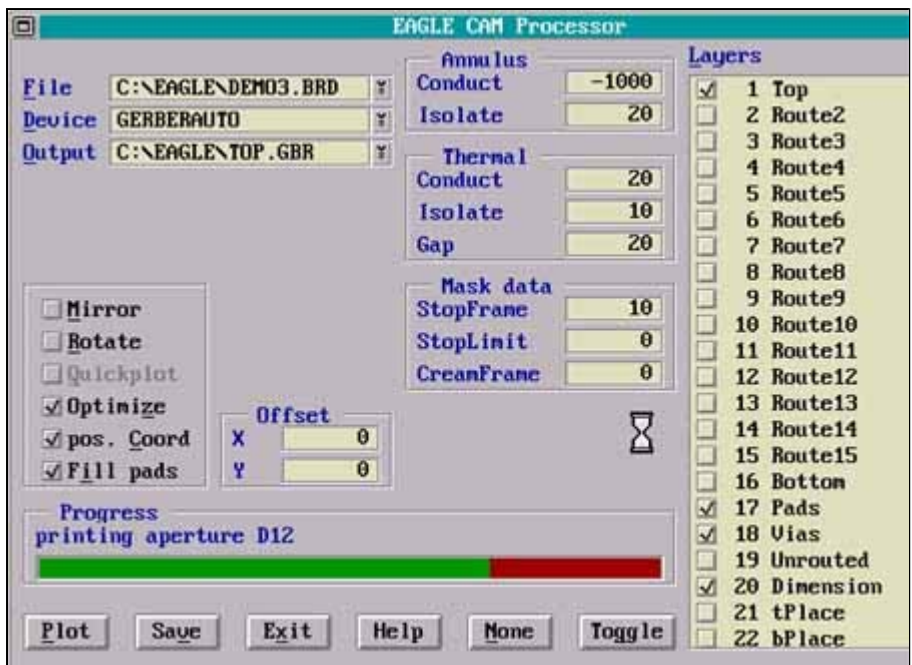

4. CAM Processor vygeneruje gerber data a zapíše informační soubory \*.gpi a \*.whl

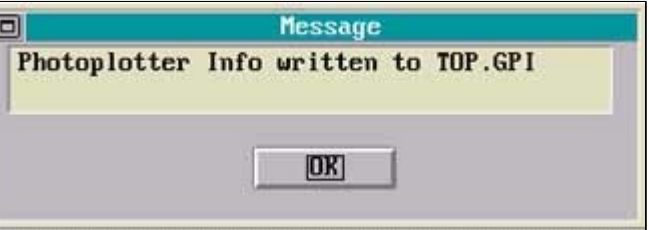

5. Generování výstupů gerber dat proveďte pro všechny potřebné vrstvy

í

6. Nastavte výstup pro souřadnicovou vrtačku "SM3000" a cestu k souboru "tool.cfg". Toleranci velikosti vrtáků nastavte ± 0.03 podle obrázku. V pravé liště nastavte potřebné vrstvy exportu a stisknutím tlačítka "Plot" vygenerujte vrtací data.

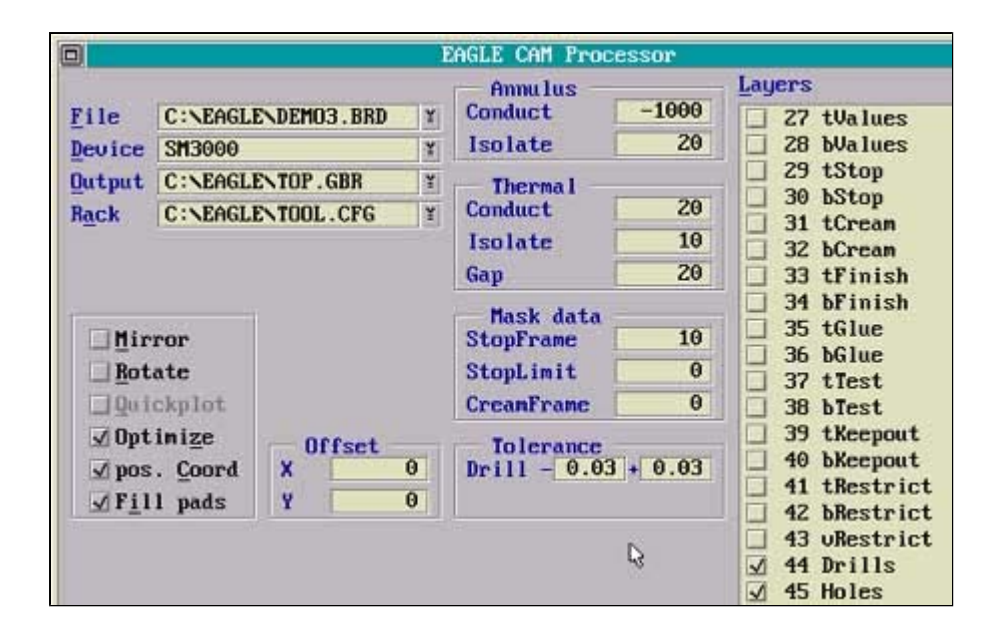

Gerber soubory pro fotoplotr, vrtací data a jejich konfigurační soubory \*.gpi a \*.whl nám zašlete společně s objednávkou.

Případné dotazy zasílejte na **pcb@pragoboard.cz**